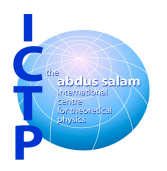

*5th School on LHC Physics (15 – 26 August 2016)*

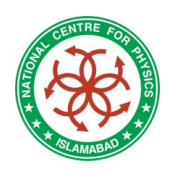

### *CMS Software (CMSSW) Exercises:*

### *Prepared by: Dr. Taimoor Khurshid & Dr. Muhammad Ahmad*

*Problem: Reconstruction of Z boson from its di-muon decay*

#### **Introduction**

Welcome to the  $5<sup>th</sup>$  School on LHC Physics exercises. The purpose of these exercises is to become familiar with the basic software tools required to perform physics analysis at the school. 

#### **setting cvmfs envirnment:**

CernVMFS (cvmfs) is a network file system based on HTTP and optimized to deliver experiment software in a fast, scalable, and reliable way. Please run the following commands at your Home directory:

ll /cvmfs/cms.cern.ch setenv SCRAM\_ARCH slc6\_amd64\_gcc493 setenv VO\_CMS\_DIR /cvmfs/cms.cern.ch source \$VO\_CMS\_DIR/cmsset\_default.csh scram list

The last command will tell you about the all available releases of CMSSW available under the architectures.

#### **CMSSW release**

Now we have to checkout the "CMSSW 7 4 15" release for our exercises purpose. So please run the following commands:

mkdir CMSSW cmsrel CMSSW\_7\_4\_1 cd CMSSW\_7\_4\_1/src cmsenv

### **Writing your own EDAnalyzer**

First, create a new directory in src: mkdir Test cd Test Now Create the "skeleton" of an EDAnalyzer module, and compile your first code in CMSSW: mkedanlzr MiniAnalyzer cd MiniAnalyzer scram **b** ls

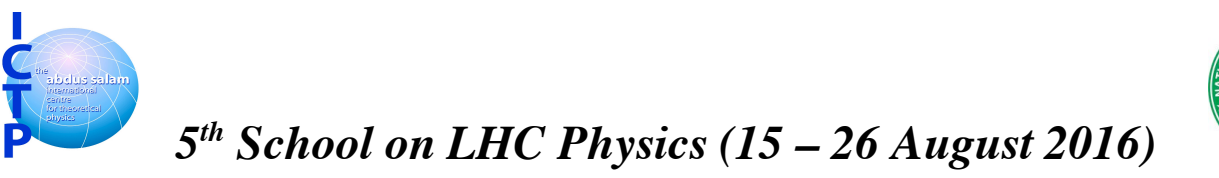

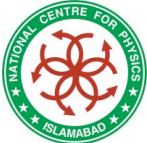

Finally, your analysis directory looks like:

New package "MiniAnalyzer" of EDAnalyzer type is successfully generated MiniAnalyzer/ | plugins/ | |-- BuildFile.xml | |-- MiniAnalyzer.cc | python/ | I-- CfiFile\_cfi.py | | -- ConfFile\_cfg.py  $|$  test/  $|$  doc/ Total: 4 directories, 4 files

For your convenience, the root file is available locally at:

```
cp /scratch/m/mahmad/SLP2016/RootFiles/DYJetsToLL_M-
50_TuneCUETP8M1_13TeV-madgraphMLM-
pythia8_RunIISpring15DR74_MINIAODSIM.root
```
#### **Standalone EDM (Event Data Model framework) Utilities:**

The overall collection of CMS software, referred to as CMSSW, is built around a Framework, an Event Data and Services needed by the simulation, calibration and alignment, and reconstruction modules that process event data so that physicists can perform analysis.

The CMS Event Data Model (EDM) is centered around the concept of an Event. An Event is a C++ object container for all RAW and reconstructed data related to a particular collision. To understand what is in a data file and more, several EDM utilities are available. In this exercise, one will use two of these EDM utilities.

## **edmDumpEventContent**

edmDumpEventContent is used to dump a summary of the products that are contained within the file we're interested in. Use edmDumpEventContent to see what class names etc.

**edmDumpEventContent** /scratch/m/mahmad/SLP2016/RootFiles/DYJetsToLL\_M-50\_TuneCUETP8M1\_13TeVmadgraphMLM-pythia8\_RunIISpring15DR74\_MINIAODSIM.root

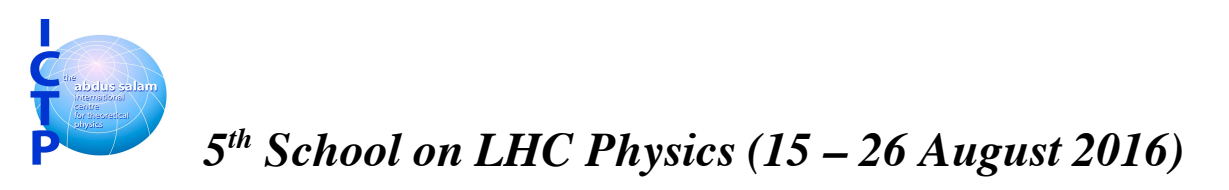

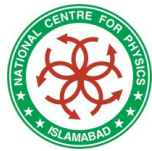

The output of edmDumpEventContent has information divided into four variable width columns. 

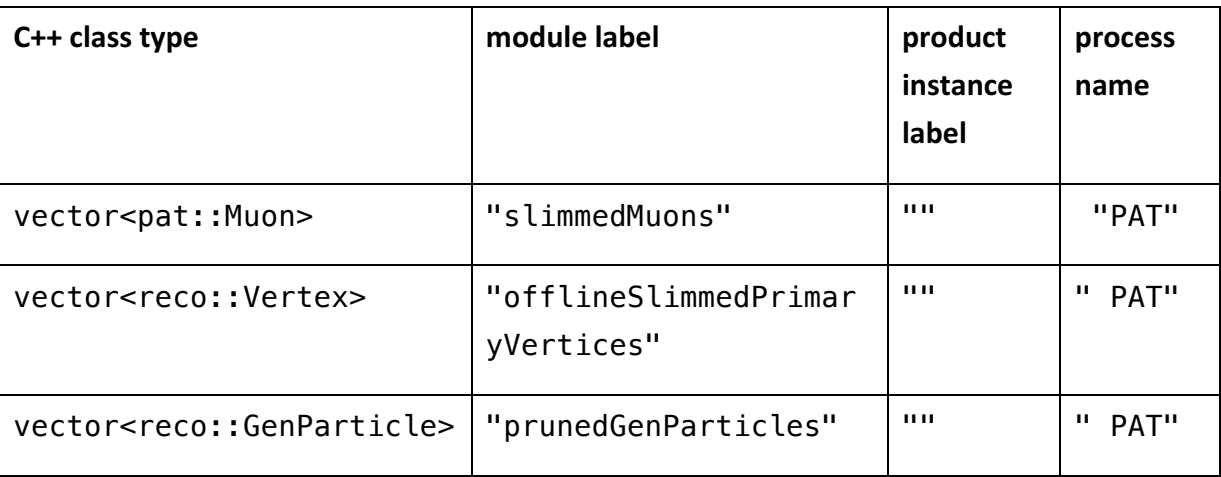

This information will help us when we are accessing the data for our physics analysis.

And if you want to look for specific module you can use the command:

**edmDumpEventContent --all --regex pfJet** /scratch/m/mahmad/SLP2016/RootFiles/DYJetsToLL\_M-50\_TuneCUETP8M1\_13TeV-madgraphMLM-pythia8\_RunIISpring15DR74\_MINIAODSIM.root

output of edmDumpEventContent can be stored in text file as:

**edmDumpEventContent** /scratch/m/mahmad/SLP2016/RootFiles/DYJetsToLL\_M-50\_TuneCUETP8M1\_13TeVmadgraphMLM-pythia8\_RunIISpring15DR74\_MINIAODSIM.root **> edmDump.txt**

## **edmEventSize**

Now we will execute edmEventSize to determine the size of different branches in the data file.

edmEventSize -v /scratch/m/mahmad/SLP2016/RootFiles/DYJetsToLL\_M-50\_TuneCUETP8M1\_13TeV-madgraphMLMpythia8\_RunIISpring15DR74\_MINIAODSIM.root **> edmEvent.txt**

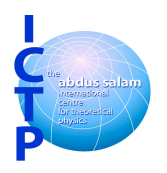

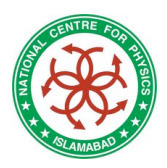

*5th School on LHC Physics (15 – 26 August 2016)*

As already shown above "mkedanlzr" has also created a configuration file ConfFile cfg.py in the DemoAnalyzer/python directory.

Open ConFile cfg.py using vi editor:

vi python/ConfFile\_cfg.py

Change the root file path in the configuration file by:

**'file:** /scratch/m/mahmad/SLP2016/RootFiles/DYJetsToLL\_M-50\_TuneCUETP8M1\_13TeV-madgraphMLMpythia8\_RunIISpring15DR74\_MINIAODSIM.root**'**

cmsRun Demo/DemoAnalyzer/python/ConfFile\_cfg.py

So everything is working fine yet.

Now replace the files by following files: (ConfFile\_cfg.py, MiniAnalyzer.cc, BuildFile.xml)

/scratch/m/mahmad/MiniAOD\_Ex1/python/ConfFile\_cfg.py /scratch/m/mahmad/MiniAOD\_Ex1/plugin/MiniAnalyzer.cc /scratch/m/mahmad/MiniAOD\_Ex1/plugin/BuildFile.xml

### Exercise\_2 (Adding Histograms):

We do the steps:

- Definition of Histogram
- Initialization of Histogram
- Fill the values in Histogram
- Also added TFileService to save the output in the root file.

I have added the Muon's pt, eta, phi and energy variables as histograms. You can just copy and paste files from:

/scratch/m/mahmad/MiniAOD\_Ex2/python/ConfFile\_cfg.py /scratch/m/mahmad/MiniAOD\_Ex2/plugin/MiniAnalyzer.cc /scratch/m/mahmad/MiniAOD\_Ex2/plugin/BuildFile.xml

#### **Exercise 3 (Reconstructing Z mass decaying to di-muons):**

Add another for loop of muon.

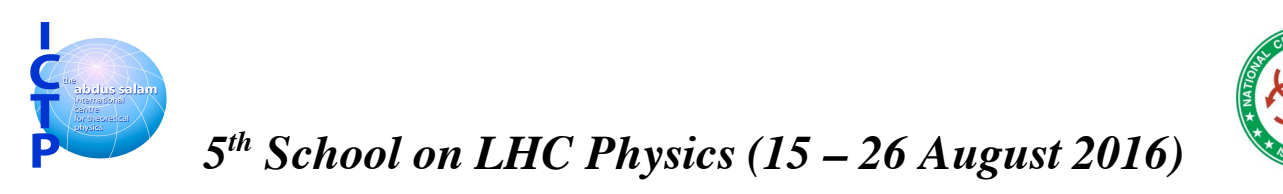

Save the values of mu1 and mu2 in two different TLorentzVector. Add the mu1 and mu2 TLorentzVectors which makes the Z TLorentzVector vector.

# Exercise\_4 (Accessing all Objects in CMSSW)

In this exercise we learn to access all the physics objects.

### **cmsShow**

## **How to use cmsShow at your local Machine** https://twiki.cern.ch/twiki/bin/view/CMSPublic/WorkBookFireworks